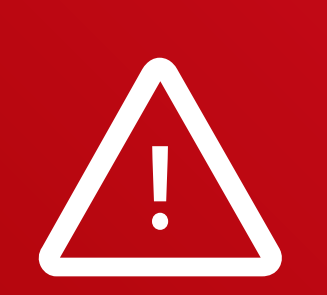

Legacy software or instruments may experience compatibility issues. Please receive support from customer service in such cases.

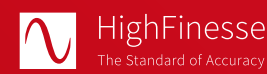

HighFinesse GmbH Neckarsulmer Straße 5 72072 Tübingen, Germany

T + 49 (0) 7071- 53 918 0 M info@highfinesse.com

www.highfinesse.com

This Quick Start Guide is also available on our website:

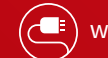

www.highfinesse.com/quick-start-guide

**A** Ångstrom

# **Quick Start Guide HighFinesse** Wavelength Meter

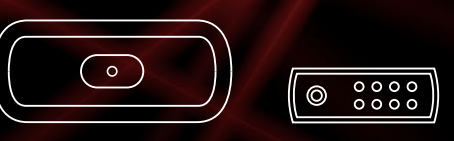

# WS Series Connection to light source via **single mode switch**

#### **Please note:**

Some optional features require separate hardware parts. Please make sure to assemble them before software installation!

Quick Start Guide · HighFinesse Wavelength Meter · 11-2024 WS Series · Connection to light source via single mode switch

This document provides general information only and may be subject to change at any time without prior notice.

## Have a look to the complete product portfolio of HighFinesse

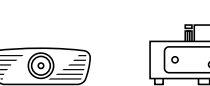

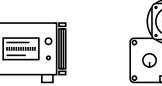

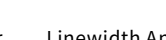

Spectrometer Linewidth Analyzer Calibration Sources

### www.highfinesse.com

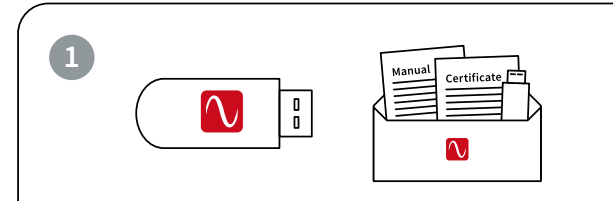

on a flash drive. It's stored **in the envelope**  that contains the manual and certificate.

## **2**

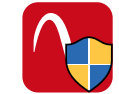

#### Start »setup.exe«

**Express Setup –** Automatic installation, simply follow the prompts.

**Custom Setup –** For advanced users desiring custom settings. Follow the prompts.

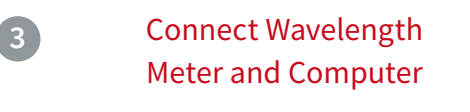

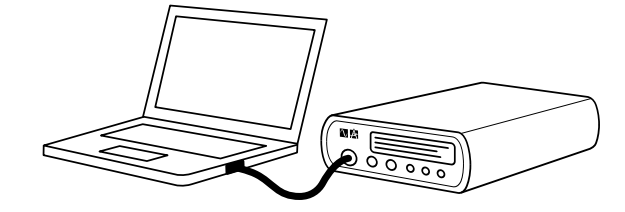

Some wavelength meters have an external power supply. Please connect the power supply before connecting the USB cable (included in shipment). **Please avoid using USB cables longer than 3 meters** – that might cause communication protocol difficulties with Windows.

# Connect Wavelength Meter and Light **1 4 6** Source via a Single Mode Switch

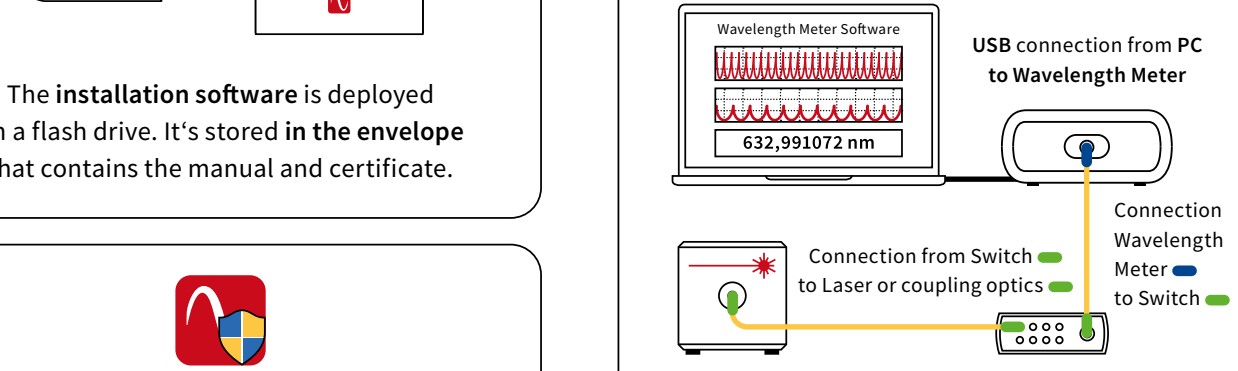

**Please note:** Pay attention to the damage thresholds specified in the switch manual. A few µJ (µW @ 1 s exposure) or even less are usually enough to achieve a measurement. Take special care when working with pulsed lasers.

**Suitable patchcord:** All wavelength meters feature FC/PC sockets.

Use the  $\P$ **FC/PC:FC/APC** patchcord between **Wavelength Meter and switch.**

> Use the  $\P$ **P FC/APC:FC/APC** patchcord between **switch and laser.**

Your measurement results will be impaired when you apply FC/APC connectors to a wavelength meter input.

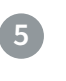

Start software

Simply run the desktop shortcut.

#### Start Measurement

Depending on your light source adjust the software settings in the graphical user interface.

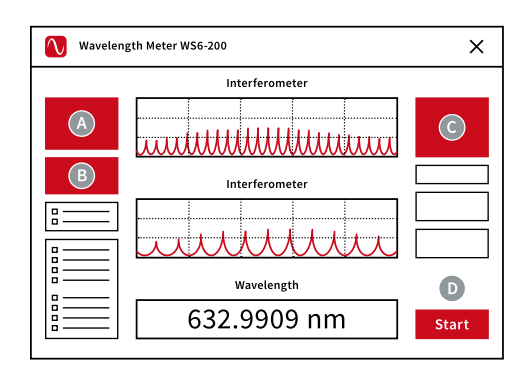

Select **preferred unit**

- Select **pulsed or continuous**
- Adjust exposure **manually or** select **"Automatic**"
- **Start the measurement**

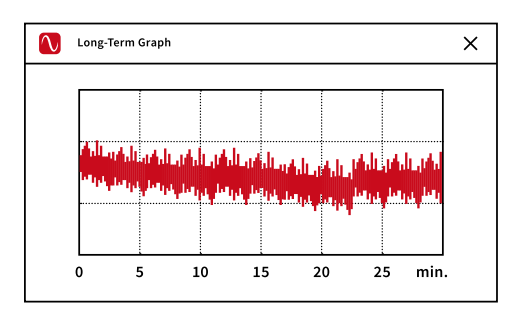

The **Long-Term program is set to automatically start with the measurement.** After completion of your measurement save the long-term data on your computer. You can **reload at any later time or use the data with any other statistical program.**